### Connect the Hardware

### Verify the Hardware Connection

Enjoy the Internet

Wireless: Connect wireless devices using the SSID (network name) and wireless Wireless: Connect wireless devices using the SSID (network name) and wireless Material Connect wireless devices using the SSID (network name) and wireless TLARS Mireless Music Report of the router.

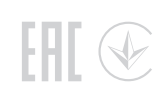

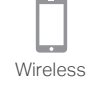

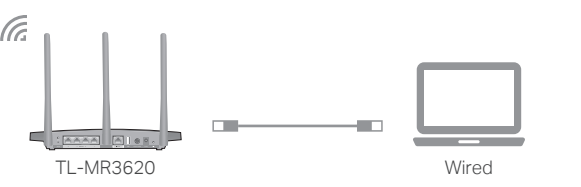

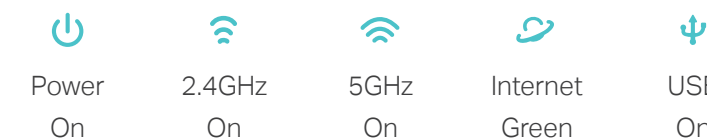

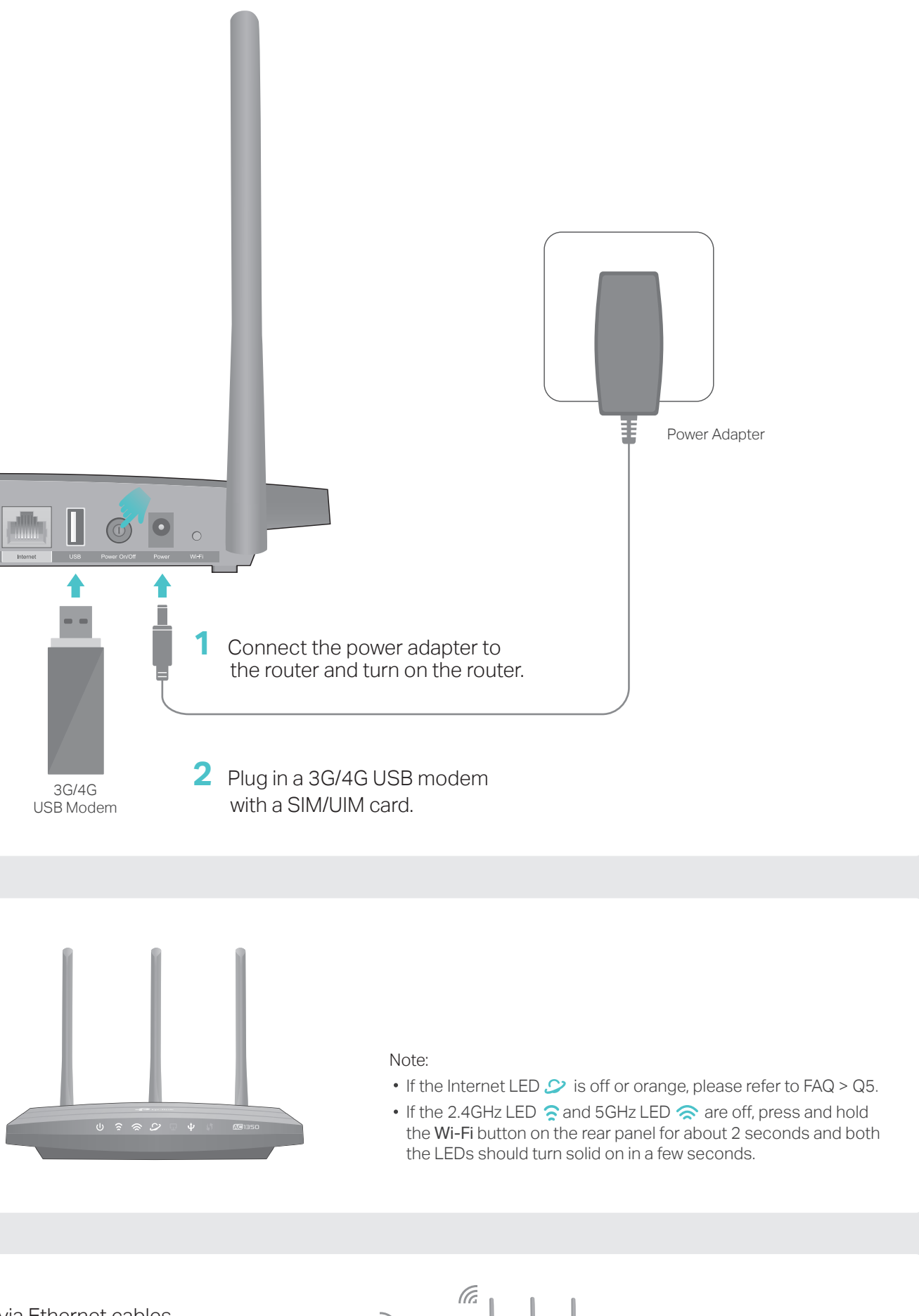

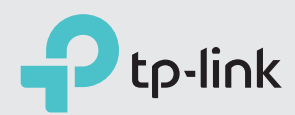

## 3G/4G Router Mode

LEDs are solid on. If the Internet LED  $\mathcal{D}$  is green, your router is connected to the internet successfully.

Wired: Connect your computers to the router's Ethernet ports via Ethernet cables.

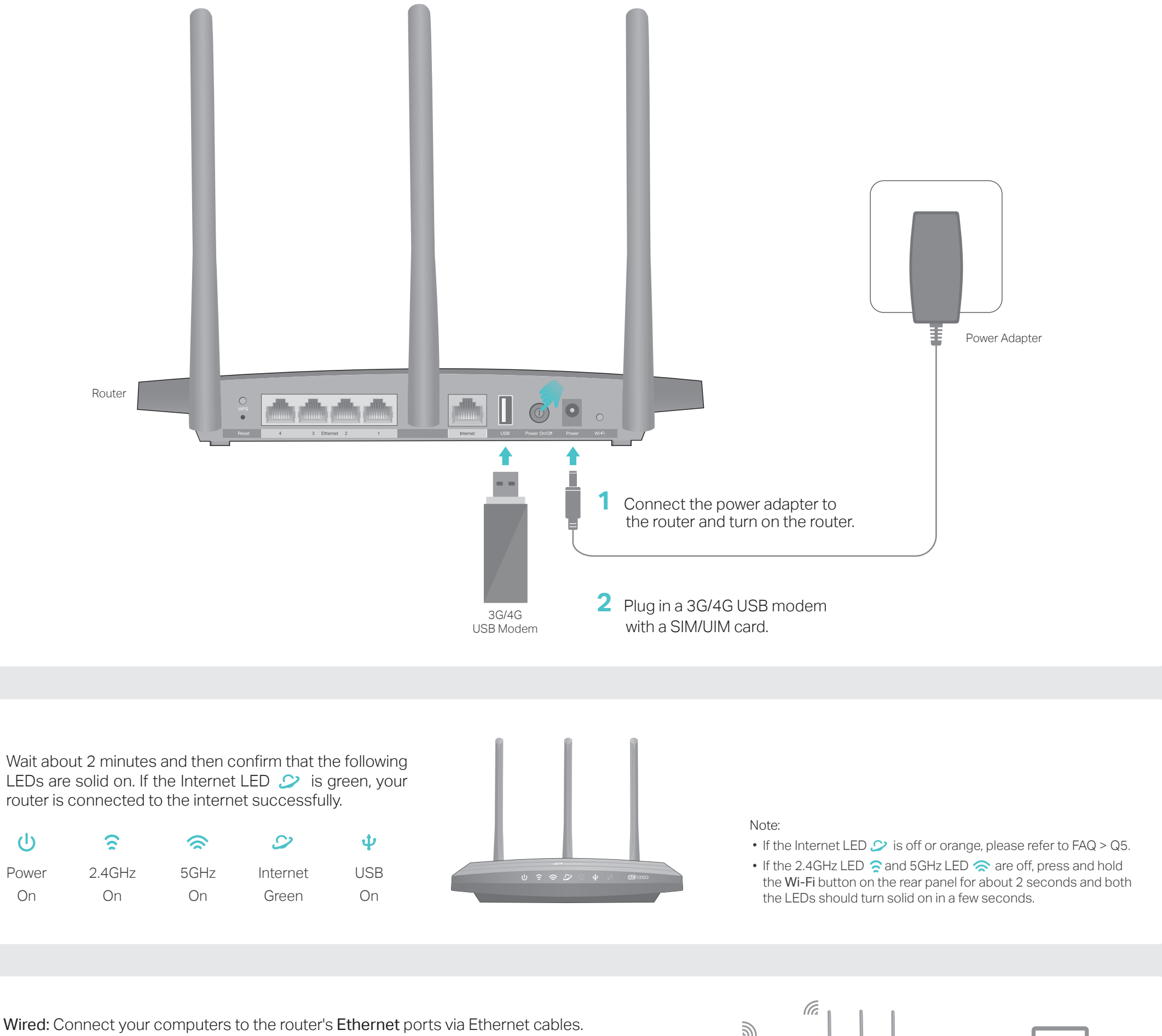

# Quick Installation Guide

TL-MR3620 AC1350 3G/4G Wireless Dual Band Router

### Wireless Router Mode

©2017 TP-Link 7106507377 REV1.0.0

TP-Link Tether app provides a simple, intuitive way to access and manage your router. Scan the QR code to download the app from the Apple App Store or Google Play.

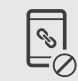

### Q1. What should I do if I can't access the web management page?

- If the computer is set to a static IP address, change its settings to obtain an IP address automatically.
- Verify that http://tplinkwifi.net is correctly entered in the web browser. Alternatively, enter http://192.168.1.1 in the web browser.
- Use another web browser and try again.
- Reboot your router and try again.
- Disable and enable the network adapter in use.

#### Q2. What should I do if I forget my web management password?

Reset the router to its factory default settings (FAQ > Q4) and then create a password for future logins.

#### Q3. What should I do if I forget my wireless network password?

- If you have not changed the default wireless password, you can find it on the label at the bottom of the router.
- Connect a computer directly to the router using an Ethernet cable. Log in to the router's web management page and go to Basic > Wireless to retrieve or reset your wireless password.

 $\circledcirc$ connected to your router

 $\rightarrow$  App Store

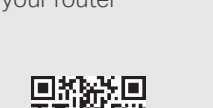

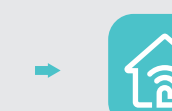

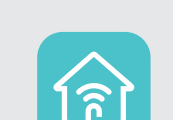

#### Q4. How do I reset the router to its factory default settings?

With the router powered on, press and hold the Reset button on the rear panel until all the LEDs are on and then release it.

Log in to the router's web management page. Go to Advanced > System Tools > Backup & Restore and click Factory Restore. The router will restore and reboot automatically.

#### Q5. What should I do if I can't access the internet via the 3G/4G USB modem?

**B** Launch a web browser and enter http://tplinkwifi.net in the address bar. Create a password for future logins, and click Let's Get Started.

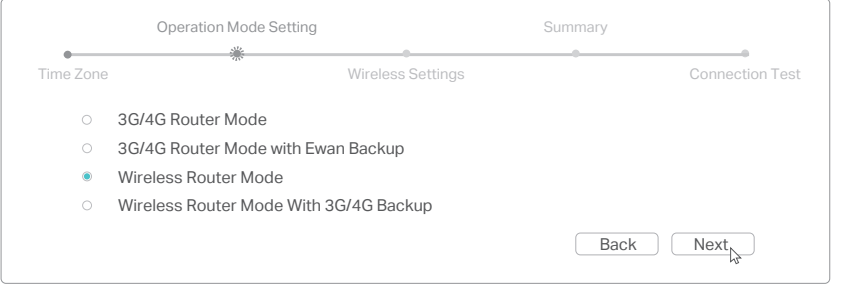

**5** Verify that the following LEDs are solid on to confirm the hardware is connected correctly.

Go to our website at www.tp-link.com, click Support > Compatibility List > TL-MR3620 and make sure that your 3G/4G USB modem is on the compatibility list. Make sure that you have a valid SIM/UIM card inserted into the 3G/4G USB modem. Plug the 3G/4G USB modem directly into your computer and disable the PIN verification via the modem utility to check if you have the internet connection on your computer. Obtain the latest dial number and APN (Access Point Name) from your ISP, and update the information through the router's web management page.

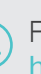

Note: If the 2.4GHz LED  $\hat{\epsilon}$  and 5GHz LED  $\hat{\epsilon}$  are off, press and hold the Wi-Fi button on the rear panel for about 2 seconds and both the LEDs should turn solid on in a few seconds.

#### **6** Configure the router.

For technical support and other information, please visit http://www.tp-link.com/support

View information about clients

**O** 

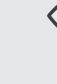

Block unwelcome users from connecting to your network

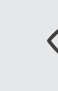

Set up Parental Controls with access time

### Tether App FAQ (Frequently Asked Questions)

Change the basic wireless network settings

If your internet connection is through an Ethernet cable directly from the wall instead of through a DSL/Cable/Satellite modem, connect the Ethernet cable to the router's Internet port and then follow Step 4 and 5 to complete the hardware connection.

### Enjoy the internet!

Note: The router can also be configured with a primary WAN and a 3G/4G USB modem as a backup (secondary) solution to ensure "always-on" internet connectivity. For details, refer to the User Guide at www.tp-link.com.

**A** Connect your device to the router via an Ethernet cable or wirelessly. The default SSID and wireless password are printed on the lable at the bottom of the router.

**C** Follow the step-by-step instructions of the Quick Setup to complete the initial configuration. On the Operation Mode Setting page, select Wireless Router Mode.

Note: If the login window does not appear, please refer to FAQ > Q1.

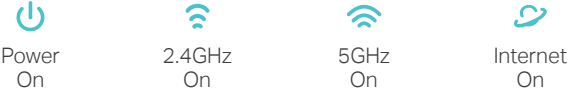

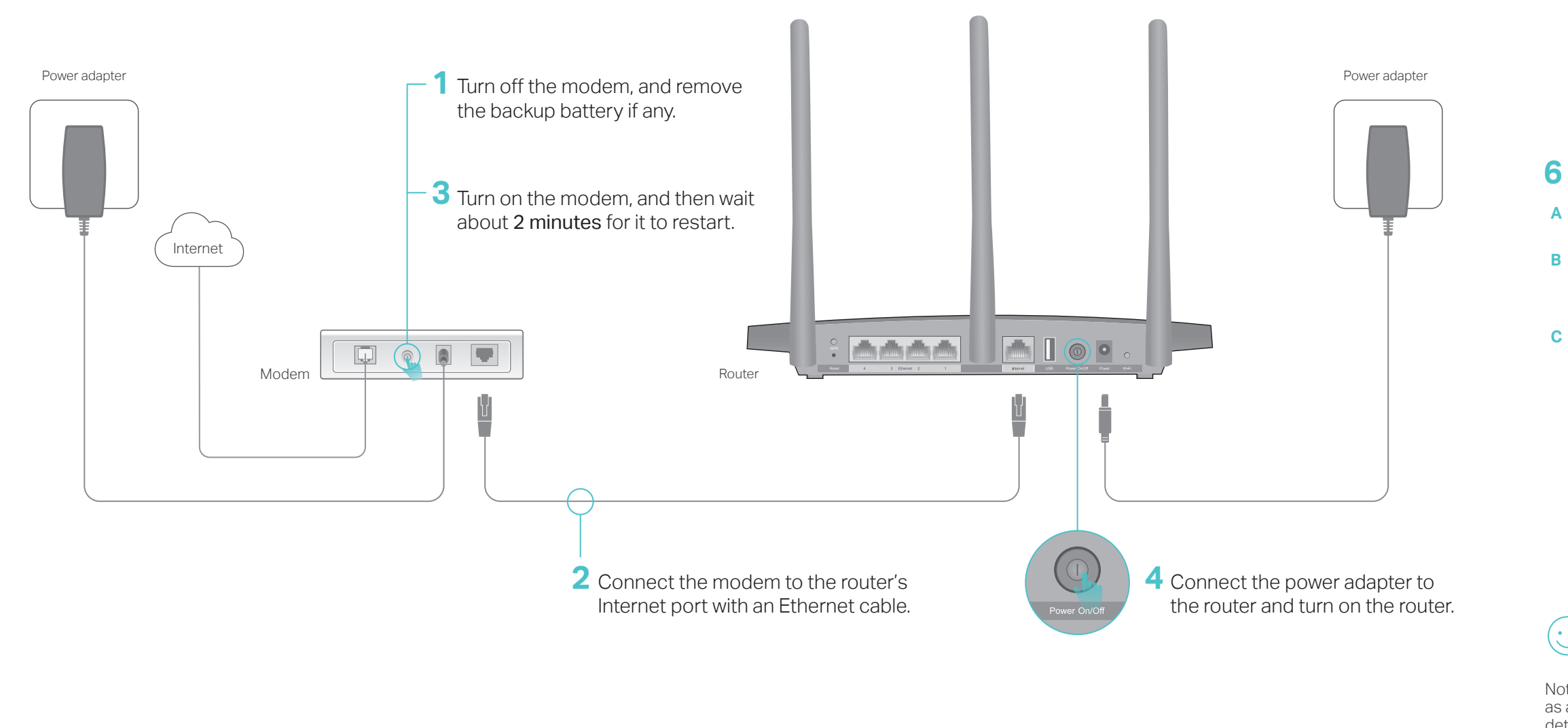